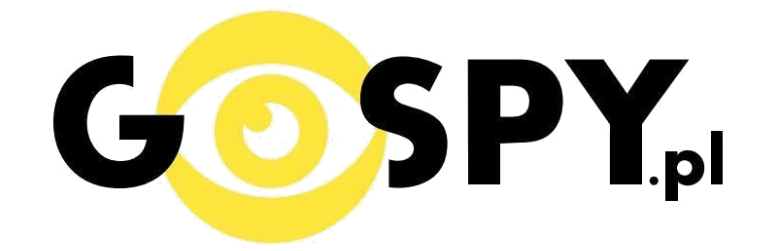

# INSTRUKCJA OBSŁUGI

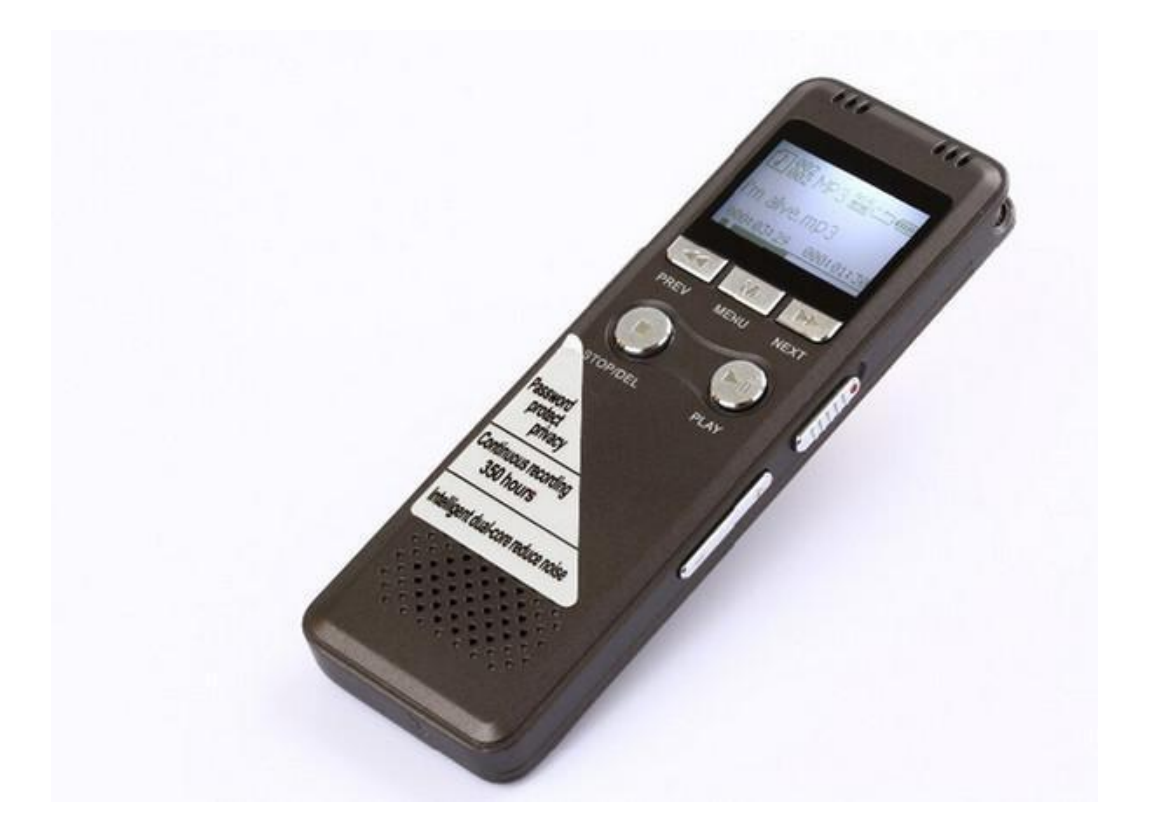

**Dyktafon Q6 LP**

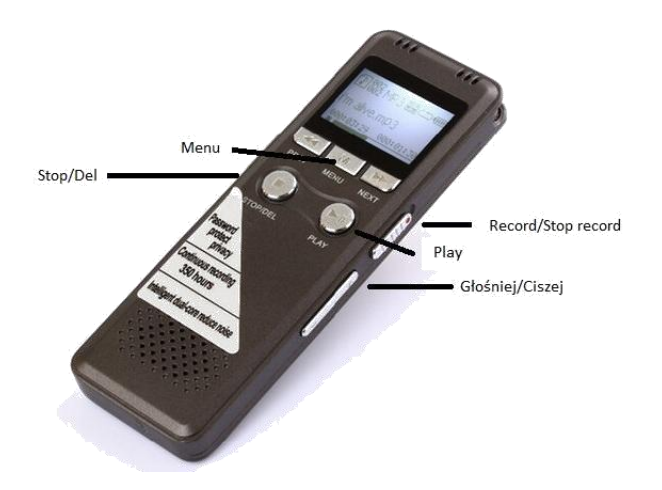

### **I PRZED PIERWSZYM UŻYCIEM:**

Przed pierwszym użyciem, aby móc korzystać z dyktafonu i dostępnych funkcji, należy ładować dyktafon przez około 4 godziny.

Dyktafon posiada wbudowaną pamięć 16 GB.

#### **II SZYBKI START:**

**1. Aby włączyć urządzenie** należy po lewej stronie przesunąć przełącznik do góry. Aby wyłączyć urządzenie należy przesunąć przełącznik do dołu.

**2. Nagrywanie dźwięku** - aby włączyć nagrywanie dźwięku należy przesunąć przycisk Record do góry. Aby wyłączyć nagrywanie dźwięku należy przesunąć przycisk Record do dołu.

**3. Odtwarzanie nagrań –** aby przejść do trybu odtwarzania, w trybie DVR nagrać należy wcisnąć przycisk PLAY/PAUSE.

- Aby zastopować/kontynuować odtwarzanie należy wcisnąć przycisk PLAY/PAUSE.
- Aby zakończyć odtwarzanie należy wcisnąć przycisk STOP.
- Regulacja głośności za pomocą przycisków VOL+ lub VOL-.

**4. Wykrywanie dźwięku –** aby przejść do wykrywania dźwięku należy przytrzymać przycisk menu. Następnie wybrać opcje Record Set po tym wybieramy record mode. Przełączamy z trybu Normal Mode na VOR Mode. Dyktafon przechodzi teraz do opcji wykrywania dźwięku. Aby powrócić do normalnego trybu musimy postąpić tak samo wybierając na końcu tryb Normal Mode zamiast VOR mode.

**5. Wybór folderu –** istnieje możliwość wyboru katalogu w jakim chcemy zapisać pliki. W tym celu należy przytrzymać przycisk MENU. Następnie wybieramy Record Set po czym przechodzimy do opcji Catalog choice. W katalogu tym utworzone są cztery pliki do wyboru od A do D. Po ich wyborze

nagrywane pliki zapisywane będą w danym folderze.

**6. Usuwanie plików –** aby skasować niepotrzebne nagrania, wciśnij i przytrzymaj przycisk STOP/DEL. Za pomocą przycisków UP i DOWN należy wybrać czy chcemy usunąć jedno wybrane nagranie

**7.Ustawienia jakości**– w trybie odtwarzania plików, gdy odtwarzanie jest zastopowane przytrzymaj przycisk MENU, następnie wybrać opcję Record Set, nacisnąć przycisk Play, wybrać opcję REC Type ( ponownie nacisnąć przycisk Play) i wybrać odpowiednią jakość nagrania

**8. Ustawienie daty i godziny-** przytrzymujemy przycisk Menu. Wybieramy opcje Time Settings. W tym folderze możliwa jest zmiana daty i godziny.

#### **III INFORMACJE DODATKOWE:**

**8. Odczyt plików w komputerze -** aby dokonać odczytu plików, należy podłączyć urządzenie do portu USB komputera za pomocą dołączonego kabla. System wykona automatyczną instalację urządzenia, żadne dodatkowe sterowniki nie są wymagane. Dyktafon zostanie wykryty jako pamięć masowa. Należy wybrać odpowiedni plik, dwukrotnie kliknąć myszką , pobrać zapisany plik z katalogu i zapisać na dysku komputera. Wybrane pliki są gotowe do odtwarzania.

Dodatkowo własne pliki muzyczne można zapisać w pamięci wewnętrznej urządzenia po podłączeniu do portu USB. Pliki muzyczne należy wgrać bezpośrednio na podłączony dysk.

**9. Rozwiązywanie problemów: Dyktafon nie działa:**

- należy sformatować pamięć wewnętrzną urządzenia

- należy użyć innego portu USB
- należy użyć innego kabla USB

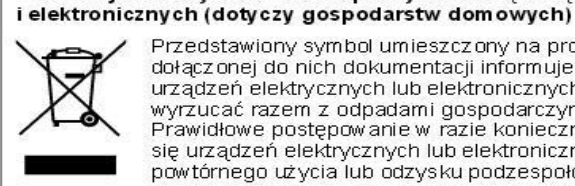

Przedstawiony symbol umieszczony na produktach lub dołącz onej do nich dokumentacji informuje, że niesprawnych urządzeń elektrycznych lub elektronicznych nie można wyrzucać razem z odpadami gospodarczymi. Prawidłowe postępowanie w razie konieczności pozbycia się urządzeń elektrycznych lub elektronicznych, utylizacji, powtórnego użycia lub odzysku podzespołów polega na przekazaniu urządzenia do wyspecjalizowanego punktu. zbiórki, gdzie będzie przyjęte bezpłatnie. W niektórych krajach produkt można oddać lokalnemu dystrybutorowi podczas zakupu innego urzadzenia. Prawidłowa utvirzącia urządzenia umożliwia zachowanie cennych zasobów

i unikniecie negatywnego wpływu na zdrowie i środowisko, które może być zagrożone przez nieodpowiednie postępowanie z odpadami.Szczegółowe informacje o najbliższym punkcie zbiórki można uzyskać u władz lokalnych. Nieprawidłowa utylizacja odpadów zagrożona jest karami przewidzianymi w odpowiednich przepisach lokalnych.

Informacja dla użytkowników o pozbywaniu się urządzeń elektrycznych

#### Użytkownicy biznesowi w krajach Unii Europejskiej W razie konieczności pozbycia się urządzeń elektrycznych lub. elektronicznych, prosimy skontaktować się z najbliższym punktem sprzedaży lub z dostawcą, którzy udzielą dodatkowych informacji.

#### Pozbywanie się odpadów w krajach poza Unią Europejską

Taki symbol jest ważny tylko w Unii Europejskej. W razie potrzeby pozbycia się niniejszego produktu prosimy skontaktować się z lokalnymi władzami lub ze sprzedawcą celem uzyskania informacji o prawidłowym sposobie postepowania.

## **INSTRUKCJĘ W KOLOROWEJ WERSJI CYFROWEJ MOŻNA ZNALEŹĆ NA [WWW.KAMERYSZPIEGOWSKIE.WAW.PL](http://www.kameryszpiegowskie.waw.pl/)**